# **Experiencias de integración de herramientas en la cátedra de Comunicación de Datos**

Sebastián Mir<sup>1</sup>, Adrián Jaszczyszyn<sup>2</sup>

<sup>1</sup> Ingeniero, UNSADA, SAdA, Argentina, <sup>2</sup> Ingeniero, UNSADA, SAdA, Argentina sebastian.mir@unsada.edu.ar**,** agjaszczyszyn@docentes.unsada.edu.ar

### **Asignaturas: Comunicación de datos**

**Nombre del eje:** C. Uso de herramientas tecnológicas aplicadas a la educación

### **Resumen**

El uso de herramientas tecnológicas como parte de los laboratorios de la cátedra de Comunicación de datos puede ser un instrumento para mejorar la educación en ciencia y tecnología porque proporcionan una oportunidad visual y práctica para que los estudiantes interactúen con los conceptos, puedan mejorar la retención de la información como la comprensión y desarrollar habilidades prácticas para el crecimiento de su formación. El uso de una herramienta de edición de audio como Audacity permite afianzar los conocimientos de una manera visual y audible de los procesos que tienen las señales.

**Palabras clave:** Herramientas, Comunicación de datos, Laboratorio, Audacity.

## **1. Introducción**

Lo que indica la enseñanza con las TICs (Tecnologías de la Información y la Comunicación) en las ciencias exactas y naturales (Escudero, Marazzo, Pompei & Peri, 2015), donde las investigaciones sobre la didáctica de las ciencias muestran el desinterés y las actitudes negativas de los estudiantes hacia el estudio de las mismas. Las posibilidades de las TICs ofrecen el mejoramiento de la enseñanza de las ciencias, con una gran variedad para que los/as alumnos/as reciban información y realicen actividades interactivas.

Dentro de la Escuela de desarrollo productivo y tecnológico de la UNSADA ( Universidad Nacional San Antonio de Areco), la cátedra de Comunicación de Datos, se dicta en el segundo año del primer cuatrimestre. La asignatura trata sobre los principios básicos de los sistemas de comunicaciones, codificación en banda base, modulación de las señales, entre otros. Para éstos temas, el estudio del Teorema de Nyquist – Shannon es una de las piezas fundamentales que trata sobre la digitalización de señales analógicas y que ha sido la base para el desarrollo de tecnologías como el CD de audio, la televisión digital, etc. Cuando se trabaja con funciones periódicas que cumplan con las denominadas condiciones de Dirichlet ( ejemplo: la función debe ser periódica en un período T, entre otras ) admite su desarrollo en serie de Fourier (Castro Lechtaler & Fusario, 2013). En las señales digitales en los sistemas de comunicaciones, para conocer y analizar el comportamiento de las funciones periódicas, no como funciones del tiempo, sino de la frecuencia, es conveniente recurrir a la expresión compleja del desarrollo en la serie de Fourier (Castro Lechtaler & Fusario, 2013). Donde para cada valor discreto se podrán construir gráficos que muestran el comportamiento en amplitud y en fase. Aquí, es donde entra la tecnología con la aplicación Audacity (Audacity, s.f) que es un software de código abierto y gratuito que cuenta con herramientas para la edición de audio y tiene usos de los más variados, como por ejemplo, desde estudios de la acentuación del sonido (Sabaruddin, Fadhli & Amri, 2023), hasta demostrar que el triple picado, que consiste en tocar notas picadas a mucha velocidad, pueden interpretarse a altas velocidades con el clarinete (Conesa, Conesa, Conesa & Ferrer,2022).

Ésta herramienta, Audacity, que permite realizar el estudio de las señales, está disponible para los sistemas operativos Windows, Mac y GNU/Linux. Audacity fue creado por Dominic Mazzoni y Roger Dannenberg en 1999 en la Universidad Carnegie Mellon. Fue lanzado como software de código abierto en SourceForge.net en mayo de 2000 (AudacityCredit, s.f.). Desde 2021, el desarrollo está a cargo de Muse Group y hoy en día, ofrece una amplia gama de funciones de edición de audio, como cortar, copiar y pegar partes de una grabación, agregar efectos de sonido, ajustar el volumen y la velocidad, y algo muy importante aplicar filtros y ecualización; muy útiles como veremos para afianzar los conocimientos de una manera visual y audible de los procesos que tienen las señales.

#### **1.1. Laboratorio de señales**

Lo interesante de un laboratorio de señales, es poder llevar a la práctica todos los conceptos que vienen desarrollando los/as alumnos/as de manera teórica y con ejercicios prácticos que son desarrollados en papel y lápiz, y ahora, con éste laboratorio, permitir visualizar las propiedades, fenómenos y procesos que tienen y sufren las señales.

Por ejemplo, para observar señales analógicas se puede utilizar el generador de tonos, el cual permite seleccionar formas de onda, frecuencia, amplitud y duración lo que permite visualizar gráficamente la forma de la señal generada y luego es posible aplicar transformaciones, filtros o procesos a las señales generadas.

Ejemplos del Laboratorio

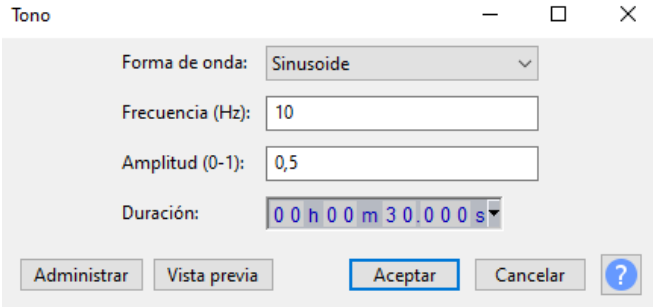

## **Frecuencia**

- 1. Cree 2 pistas y en cada pista cree una señal con:
	- Señal pista 1
		- Forma de onda: Sinusoide
		- Frecuencia: 20 Hz
		- Amplitud: 0,5
		- Duración: 3 segundos
	- Señal pista 2
		- Forma de onda: Sinusoide
		- Frecuencia: 10 Hz
		- Amplitud: 0,5
		- Duración: 3 segundos
- 2. Utilizando la herramienta de Zoom, haga zoom hasta poder visualizar la señal de forma clara.

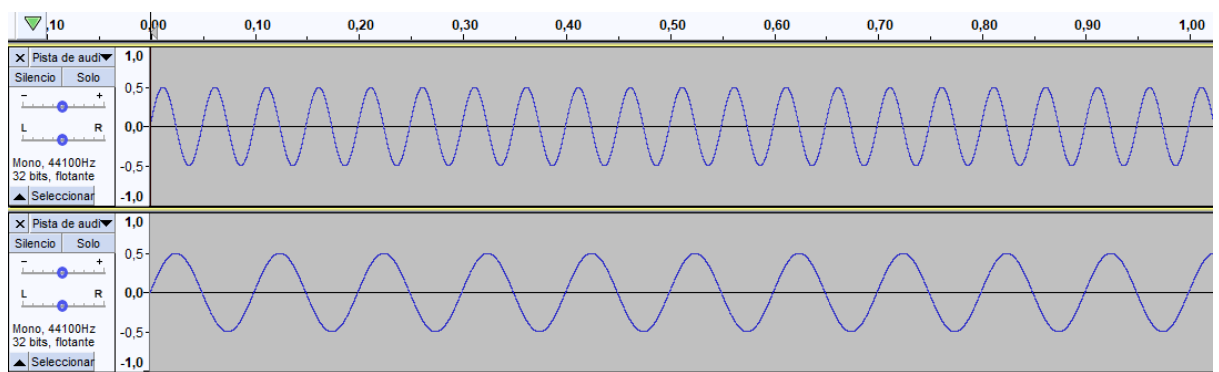

Si observamos el tiempo desde 0 a 1 segundos se puede contar cuántas veces se repite la onda, lo que se corresponde con la frecuencia de cada señal.

# **Amplitud.**

- 1. Cree 2 pistas y en cada pista cree una señal con:
	- Señal pista 1
		- Forma de onda: Sinusoide
		- Frecuencia: 20 Hz
		- Amplitud: 0,5
		- Duración: 3 segundos
	- Señal pista 2
		- Forma de onda: Sinusoide
		- Frecuencia: 20 Hz
- Amplitud: 0,25
- Duración: 3 segundos
- 2. Utilizando la herramienta de Zoom, haga zoom hasta poder visualizar la señal de forma clara.
- 3. Luego seleccione ambas pistas y cree una mezcla. **¿Qué sucede con la amplitud de la nueva señal?**

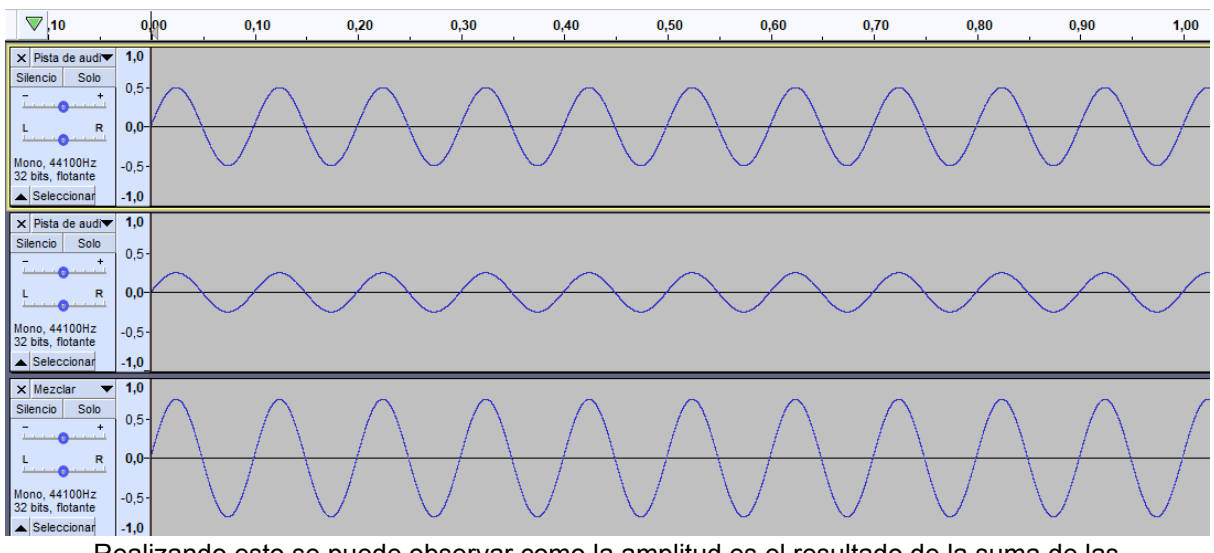

Realizando esto se puede observar como la amplitud es el resultado de la suma de las amplitudes generando una nueva señal que mantiene la frecuencia pero posee una amplitud de 0.75

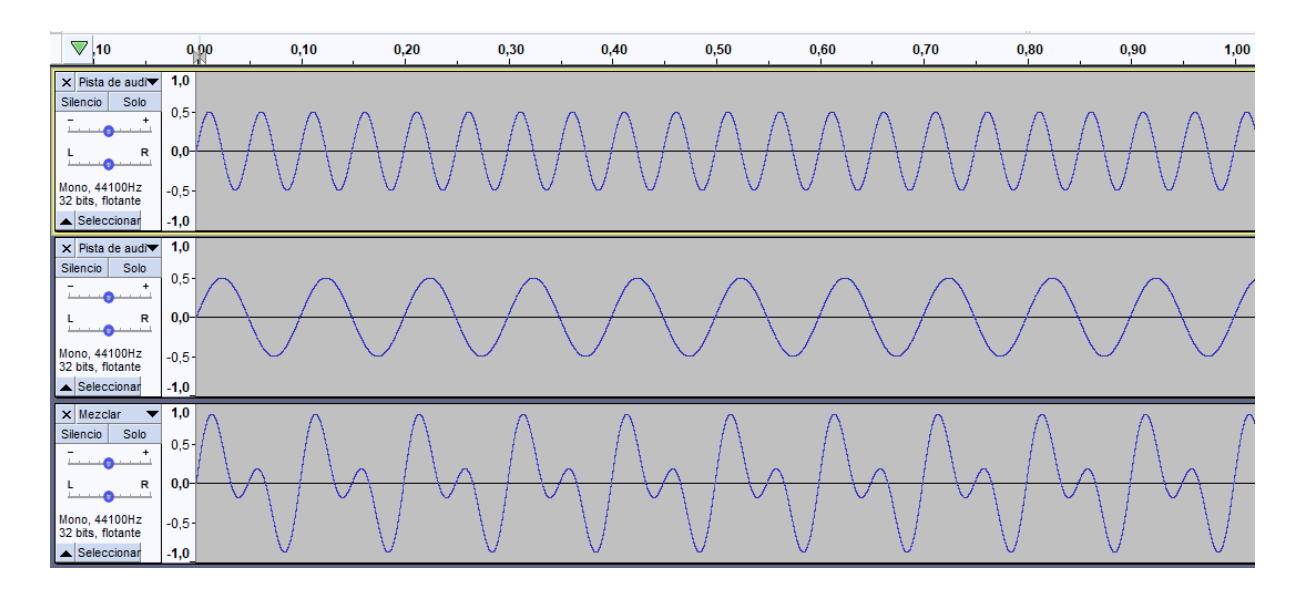

4. **Pruebe a repetir el ejercicio 1 y genere la mezcla. ¿Cuál es el resultado?**

En este caso, al igual que en el ejemplo anterior se observa que la amplitud resulta la suma de las amplitudes, pero al poseer frecuencias diferentes, se produce una deformación respecto de una señal sinusoidal estándar.

### **Fase**

- 1. Cree 2 pistas y en cada pista cree una señal con:
	- Forma de onda: Sinusoide
	- Frecuencia: 100 Hz
	- Amplitud: 0,5
	- Duración: 3 segundos
- 2. Utilizando la herramienta de Zoom, haga zoom hasta poder visualizar la señal de forma clara.
- 3. Reproduzca las pistas, debería escuchar un sonido grave.
- 4. Seleccione la pista 2, y luego en el Menú Efecto → Inversión,

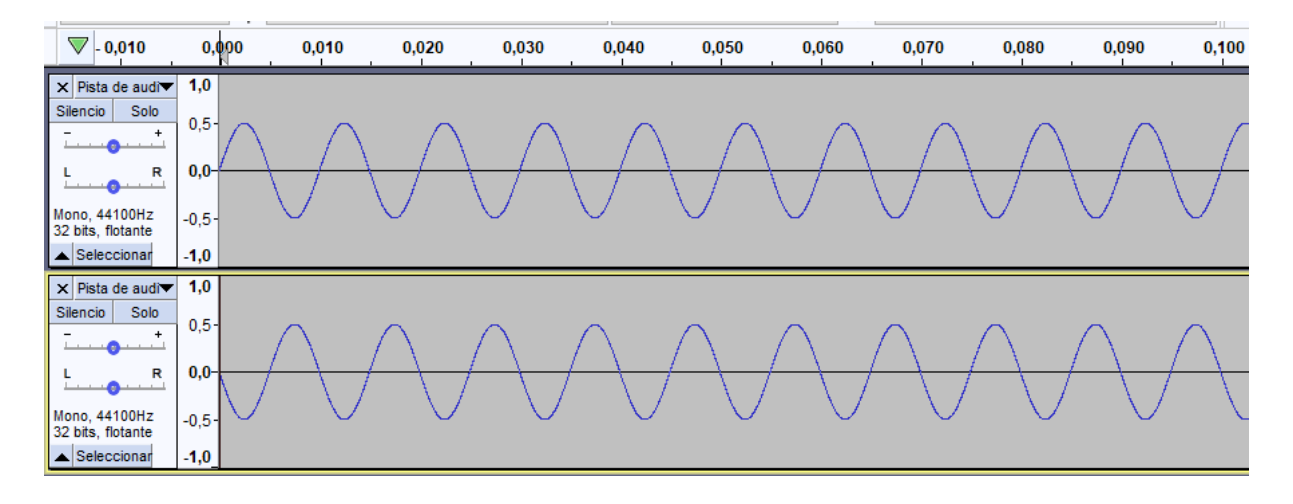

Al invertir la segunda pìsta lo que realmente estamos haciendo es cambiar la fase en  $π/2$ 

5. Luego reproduzca cada pista por separado, para esto utilice el botón **Solo** de la pista deseada.

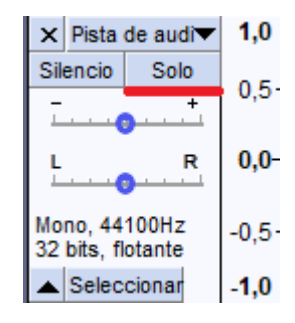

6. Ahora desactive el botón **Solo** de la pista que lo tenga activado para que se reproduzcan ambas pistas a la vez ¿Qué sucede? ¿Por qué?

Se puede apreciar que el sonido generado por ambas señales por separado es exactamente

igual ya que ambos poseen la misma amplitud y frecuencia, pero al reproducirlas en simultáneo, y siguiendo con las observaciones realizadas en los ejercicios anteriores, al sumarse las señales se anulan.

## **Ruido/Interferencias**

- 1. Cree 2 pistas
	- Pista 1, genere una señal con:
		- Forma de onda: Sinusoide
		- Frecuencia: 20 Hz
		- Amplitud: 0,5
		- Duración: 3 segundos
	- Pista 2, genere un ruido con:
		- Tipo: Blanco
		- Amplitud: 0,2
- 2. Utilizando la herramienta de Zoom, haga zoom hasta poder visualizar la señal de forma clara.
- 3. Luego seleccione ambas pistas y cree una mezcla. **¿Cuál es el resultado?**

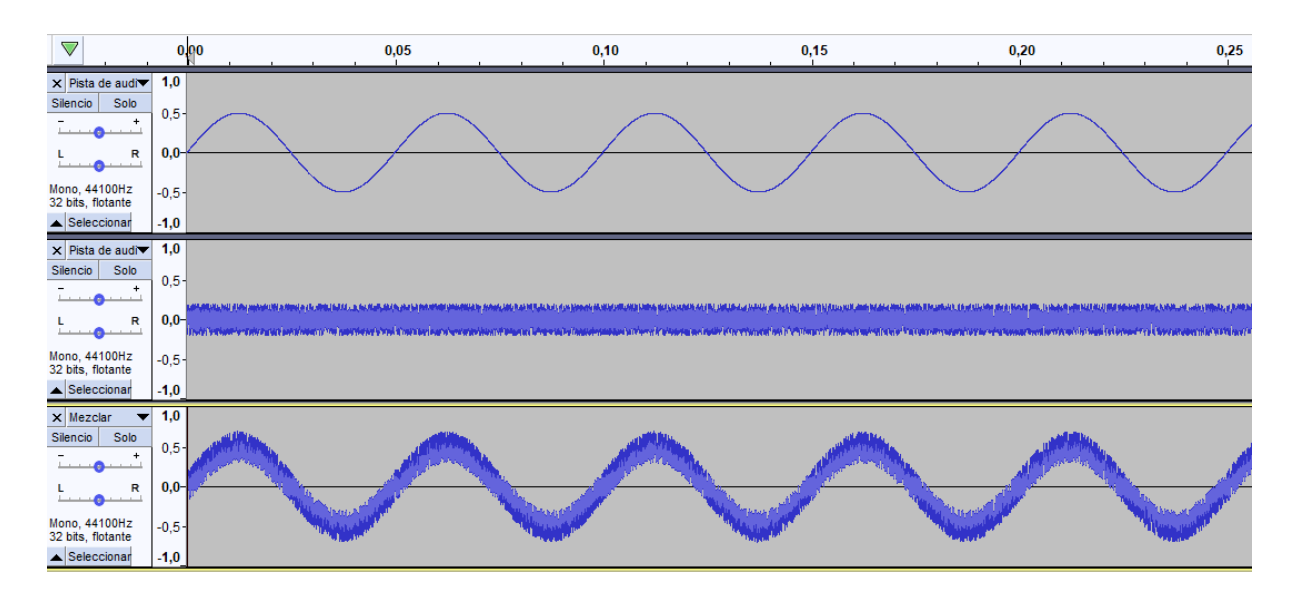

Se aprecia el impacto que tiene el ruido sobre la señal original y la alteración que genera sobre la misma.

**Filtros**

Según vimos existen los siguientes tipos de filtros:

- pasa bajos
- pasa altos
- pasa banda
- suprime banda

Vamos a replicar el funcionamiento de estos filtros utilizando la herramienta Ecualización.

- 1. Cree 3 pistas
	- Pista 1, genere una señal con:
		- Forma de onda: Sinusoide
		- Frecuencia: 500 Hz
		- Amplitud: 0,3
		- Duración: 3 segundos
	- Pista 1, genere una señal con:
		- Forma de onda: Sinusoide
		- Frecuencia: 1000 Hz
		- Amplitud: 0,3
		- Duración: 3 segundos
	- Pista 1, genere una señal con:
		- Forma de onda: Sinusoide
		- Frecuencia: 1500 Hz
		- Amplitud: 0,3
		- Duración: 3 segundos
- 2. Luego seleccione todas las pistas y cree una mezcla.
- 3. Aplicación de filtros
	- 1. Vamos a aplicar los cuatros filtros de la siguiente manera:
		- En la porción de 0 a 2 segundos un filtro pasa bajos con una frecuencia de corte de 500 Hz.
		- En la porción de 2 a 4 segundos un filtro pasa banda con una frecuencia de corte inferior de 500 Hz y superior de 1500 Hz
		- En la porción de 4 a 6 segundos un filtro pasa altos con una frecuencia de corte de 1000 Hz.
		- En la porción de 6 a 8 segundos un filtro suprime banda con una frecuencia de corte inferior de 500 Hz y superior de 1500 Hz.
	- 2. Para esto, sobre la pista que es el resultado de la mezcla, seleccione la porción correspondiente.
	- 3. Siguiendo los pasos para aplicar una ecualización, al momento de dibujar la ecualización, hacerlo teniendo en cuenta la gráficas de ganancia para el filtro correspondiente.
- 4. Utilizando la herramienta de Zoom, haga zoom hasta poder visualizar la señal de forma clara.

5. Compare cada segmento con las señales de origen (Pistas 1, 2 y 3). ¿Qué se observa?

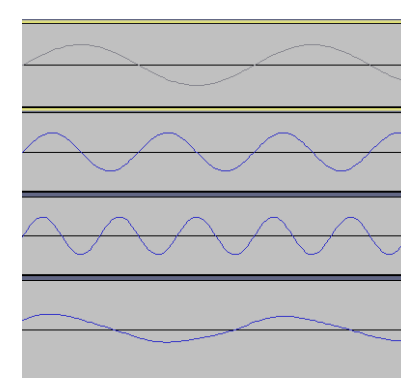

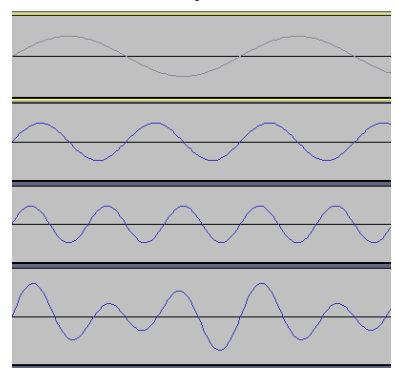

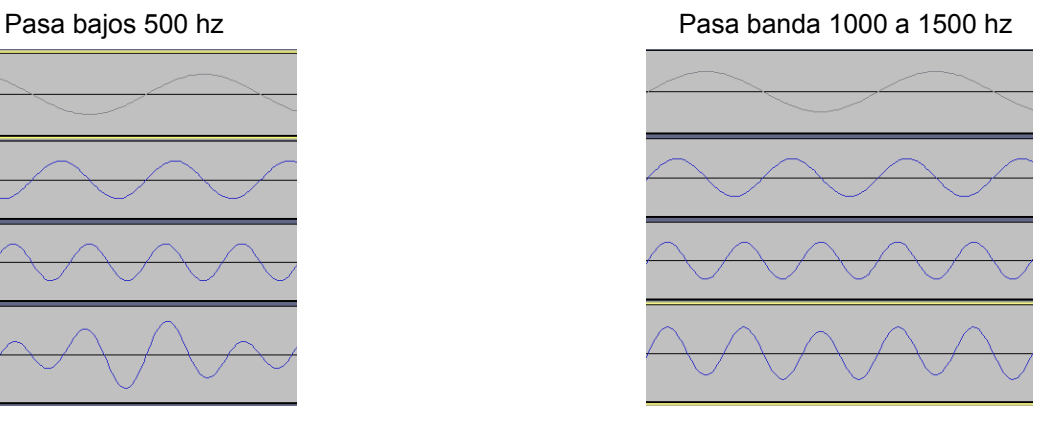

Pasa altos 1000 hz Suprime banda 500 a 1500 hz

# **PCM – Frecuencia de muestreo**

1. Importar en Audacity el archivo Sample 96kHz24bit mono.flac que se encuentra en la carpeta "Audios de muestra" el cual es un fragmento de una canción que fue digitalizada utilizando una frecuencia de muestreo de 96 kHz y 24 bits de profundidad.

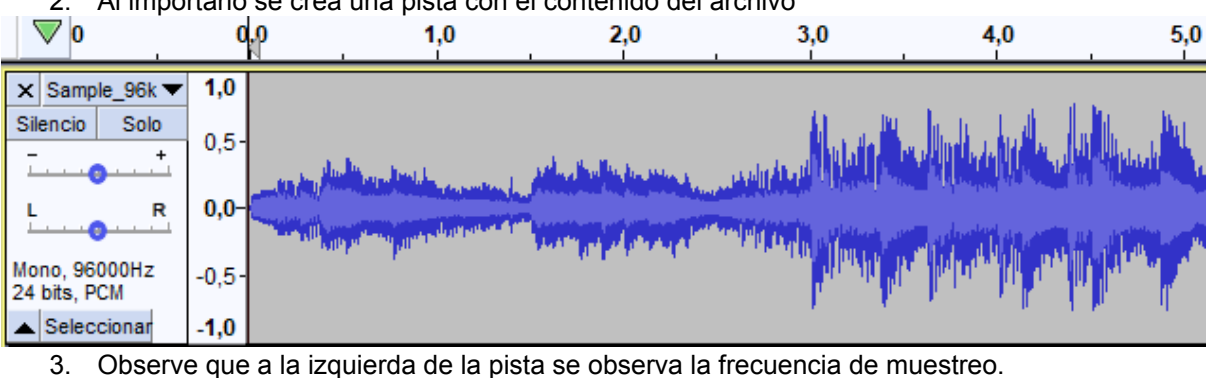

2. Al importarlo se crea una pista con el contenido del archivo

- 
- 4. Seleccione toda la pista, para hacerlo presionando Ctrl+A.
- 5. Presione Ctrl+D dos veces, esto creará 3 duplicados de la pista original.
- 6. Ahora remuestree cada pista de la siguiente manera:
	- Pista 2: 44100 Hz.
	- Pista 3: 22050 Hz.
	- Pista 4: 1000 Hz.
- 7. Reproduzca la Pista 1, para escuchar solo la pista deseada haga click en el botón **Solo**
- 8. Repita el paso 7 para el resto de las pistas ¿nota alguna diferencia? ¿A qué se debe?
- 9. Aumente el zoom hasta poder observar los puntos de muestreo.

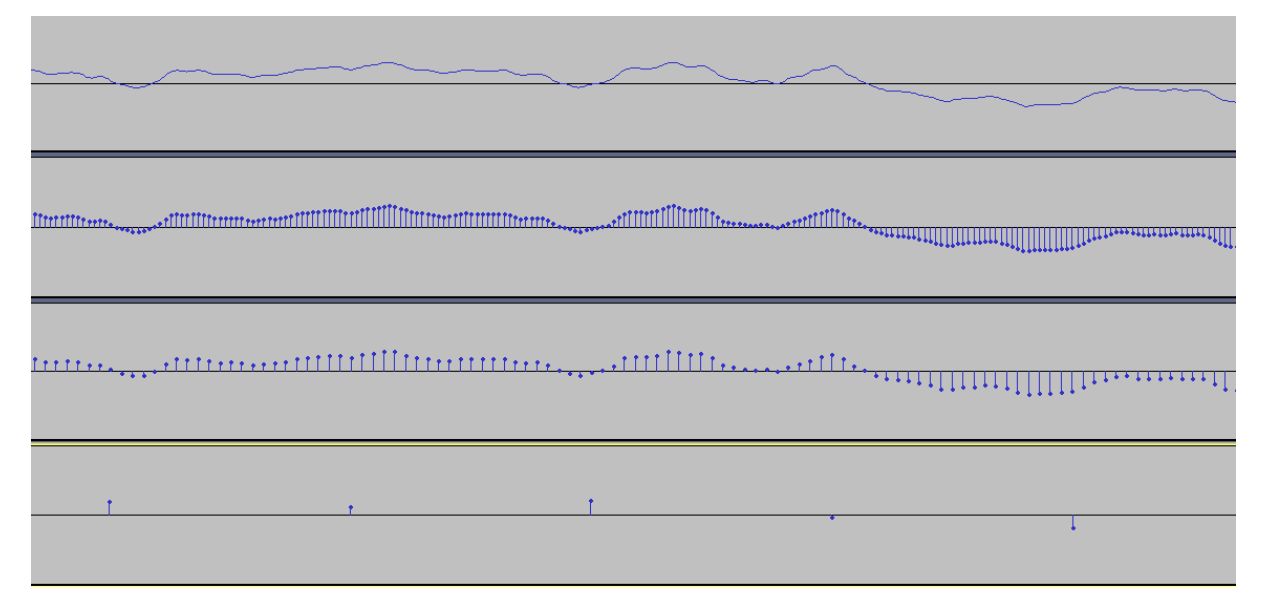

Al reproducir las pistas remuestreadas, a medida que la frecuencia de muestreo disminuye se aprecia una mayor pérdida de calidad y definición. Esto es producto de la información de la señal original que se pierde al disminuir la frecuencia de muestreo, ya que esto implica espaciar en el tiempo los instantes en los que se van a tomar las muestras que luego serán cuantificadas y codificadas.

### **Conclusiones**

El laboratorio de señales para la cátedra de Comunicación de datos ayuda a los estudiantes a desarrollar habilidades prácticas, mejora la comprensión de lo que van viendo en la teoría, que a veces puede tornarse pesado cuando se ven teoremas, fórmulas matemáticas con ejemplos y ejercicios prácticos desarrollados en papel y lápiz y no pueden vislumbrar una utilidad en lo inmediato. Al visualizar las señales, realizar cambios en las mismas, ver y reproducir en audio, analizarlas y sacar conclusiones, ven una motivación extra que consolida los conceptos que vienen desarrollando los/as alumnos/as de manera teórica. Además, los estudiantes sienten un interés en la materia cuando comprenden una utilidad práctica, ven una motivación extra en aprender nuevos conceptos y afianzarlos.

## **Bibliografía**

Audacity (s.f.). Consultado el 28 de marzo de 2023, desde <https://www.audacityteam.org/>

AudacityCredits (s.f.). Consultado el 28 de marzo de 2023, desde <https://www.audacityteam.org/about/credits/>

Castro Lechtaler, A. R. C. , Fusario, R. J. (2013). Comunicaciones: una introducción a las redes digitales de transmisión de datos y señales isócronas. Alfaomega Grupo Editor, 80-83.

Conesa, I. M., Conesa, M. B. M., Conesa, E. M., & Ferrer, M. B. C. (2022). El triple picado en el clarinete: Uso de las tecnologías para el aumento de velocidad. 3 c TIC: cuadernos de desarrollo aplicados a las TIC, 11(1), 43-73.

Escudero, S. S., Marazzo, J. L., Pompei, S., & Peri, J. A. (2015, June). Las TICs en la enseñanza de las Ciencias Exactas y Naturales. In XVII Workshop de Investigadores en Ciencias de la Computación (Salta, 2015).

Sabaruddin, S., Fadhli, M., & Amri, Z. (2023). Sound stress patterns of nouns ending in-ion produced by English education students. JOALL (Journal of Applied Linguistics and Literature), 8(1), 89-100.